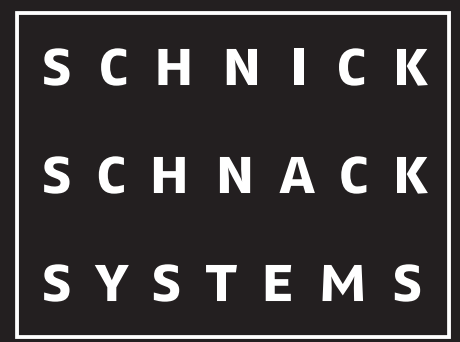

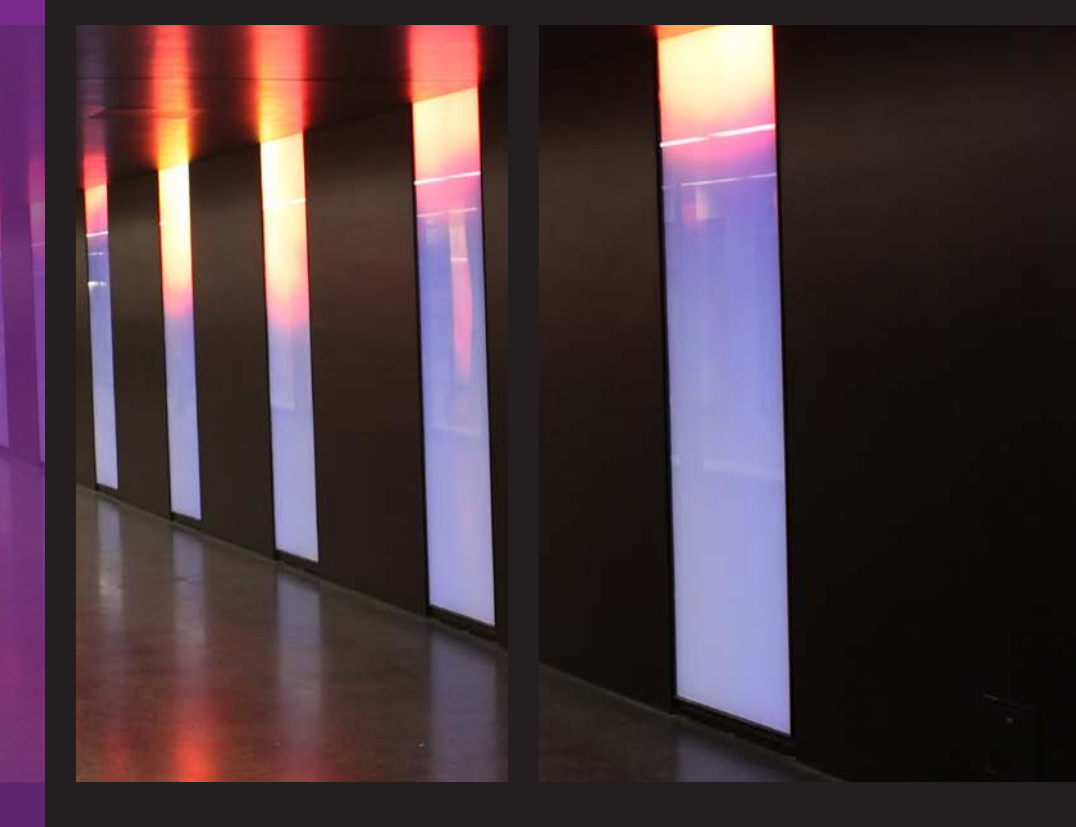

# **bedienungsanleitung Netzteile** Systemnetzteil 4E

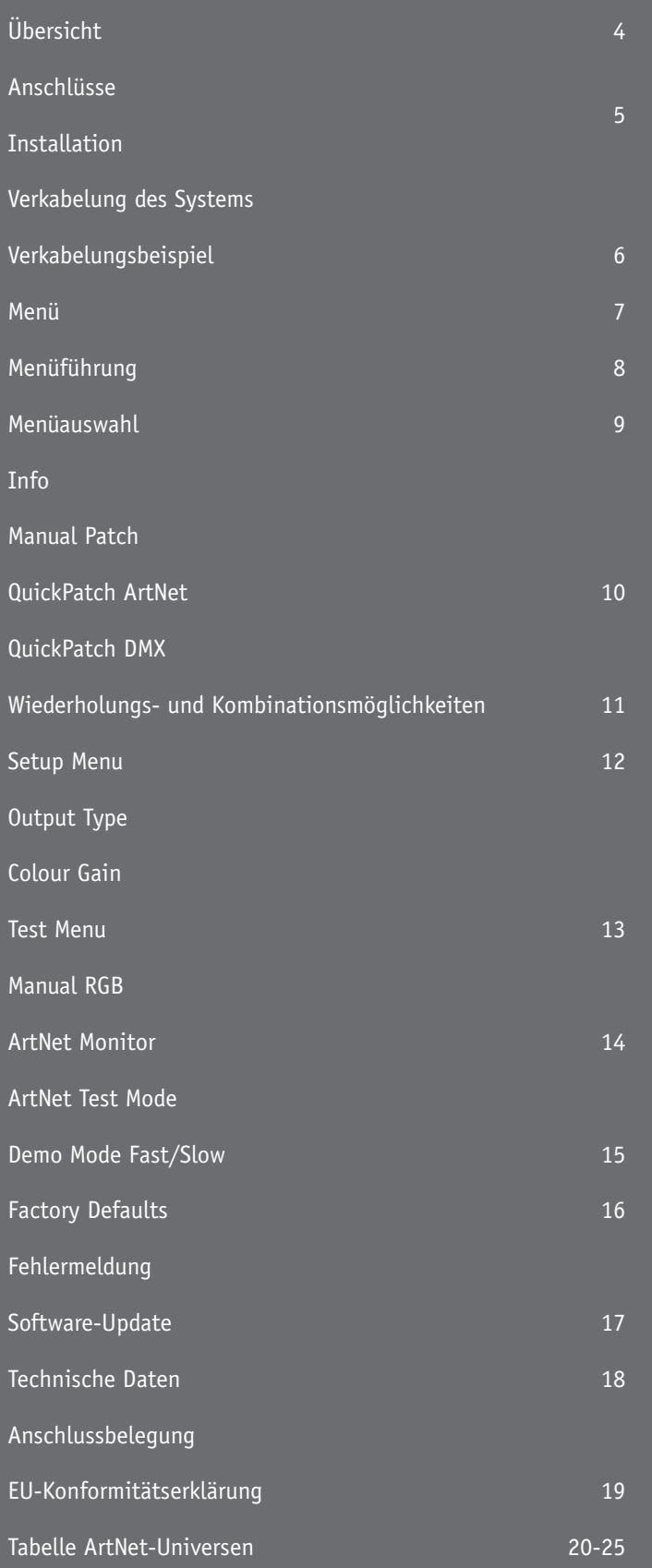

### **Übersicht**

Das Systemnetzteil 4E versorgt die Produkte der B- und C-Serie von Schnick-Schnack-Systems GmbH mit Spannung und Daten.

Es besitzt vier unabhängige XLR4-Pol-Ausgänge. Jeder Ausgang kann bis zu zehn LED-Kacheln C50, 17 LED-Streifen C25-250 oder 17 LED-Streifen C50-500 versorgen. Hier lässt sich jede LED individuell ansteuern.

An jeden Ausgang kann ein LED-Paneel C60-50 oder LED-Paneel C60-25 angeschlossen werden. Auch hier kann jede LED separat angesteuert werden.

Alternativ können mit dem Systemnetzteil 4E auch alle Produkte der B-Serie angesteuert werden (bis zu 20 LED-Kacheln B oder acht Meter LED-Streifen B25 mit Intelligenz pro Ausgang).

Das Systemnetzteil 4E kann über ArtNet oder DMX 512 angesteuert werden und ist dadurch kompatibel zu den meisten gängigen Lichtsteuerungen oder Medienservern. Das Dateneingangssignal lässt sich frei auf jeden der vier LED-Ausgänge routen. Auch ohne DMX- oder ArtNet-Signal bietet das Gerät Möglichkeiten, die angeschlossenen LEDs anzusteuern.

### **Anschlüsse**

Auf der Rückseite des Gerätes finden Sie folgende Anschlussmöglichkeiten:

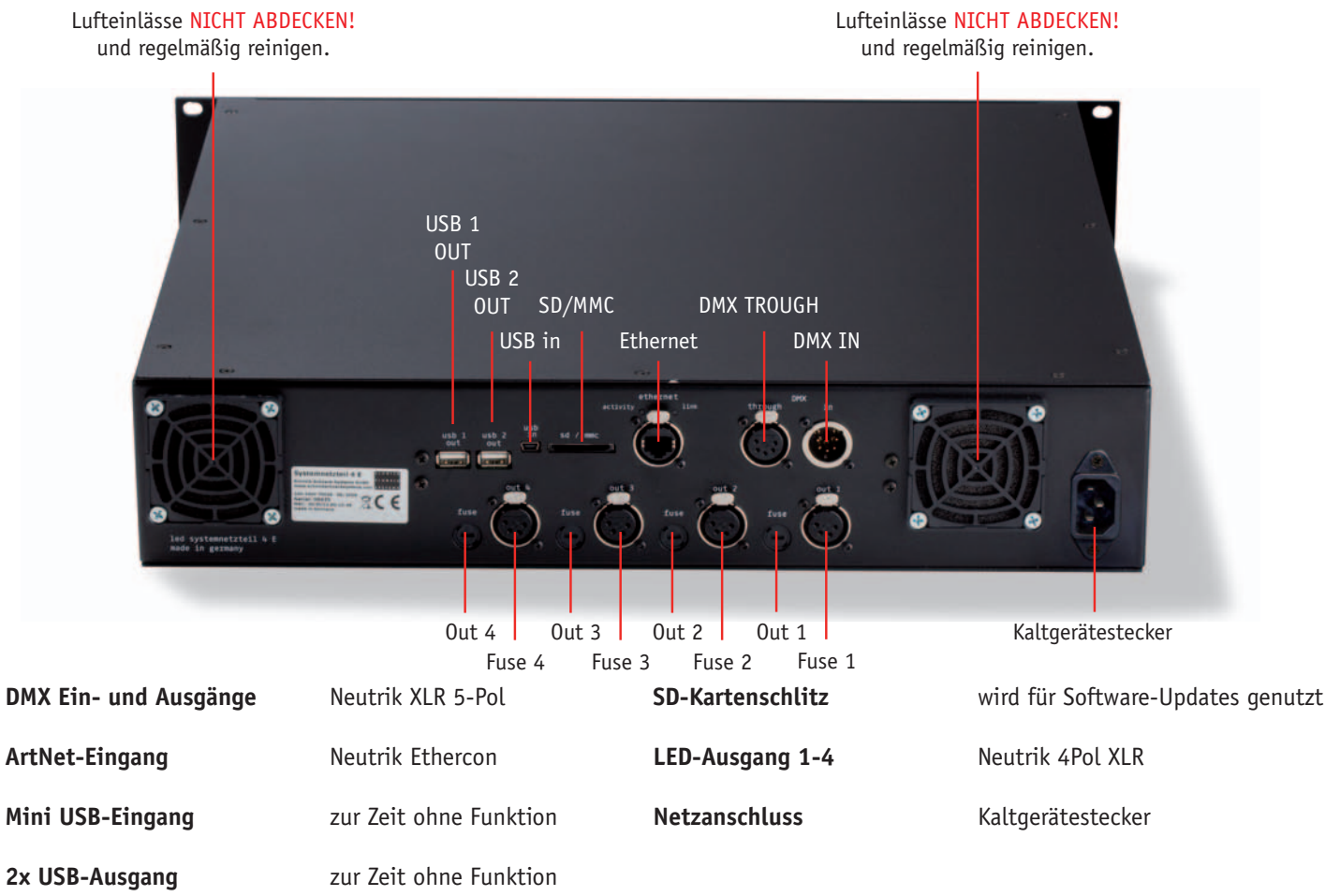

### **Installation**

Prüfen Sie das Gerät nach dem Auspacken unverzüglich auf Transportschäden. Ein beschädigtes Gerät darf nicht in Betrieb genommen werden.

Sollte das Systemnetzteil 4E aus einer kalten Umgebung in einen warmen Innenraum transportiert worden sein, so lassen Sie es sich mindestens drei Stunden aufwärmen, bevor Sie es in Betrieb nehmen. Dadurch kann eventuell gebildetes Kondenswasser verdunsten und die Elektronik wird nicht gefährdet.

Beim Einbau in ein Rack ist auf ausreichend Luftzufuhr von der Rückseite, wie auch auf ausreichend Zirkulation auf der Vorderseite zu achten. Die Zulufttemperatur sollte 35°C nicht überschreiten.

Das Systemnetzteil 4E ist beim Rackeinbau auf Schienen zu lagern, damit die Rackschienen die Frontplatte des Gerätes entlasten und die Wartung des Racks vereinfacht wird.

Schließen Sie nacheinander den DMX-Eingang und den DMX-Ausgang, sowie die benötigten LED-Ausgänge an. Nachdem alle Anschlüsse hergestellt wurden, können Sie das Systemnetzteil 4E einschalten bzw. die Stromversorgung in der Unterverteilung einschalten. Nach ca. einer Sekunde ist das Gerät betriebsbereit.

Setzen Sie das Systemnetzteil 4E im Betrieb keinem direkten Sonnenlicht aus. Reinigen Sie das Gerät nie mit aggressiven Reinigern oder Wasser.

Zur Reinigung genügt es, das Gerät mit einem feuchten Tuch abzuwischen. Bei hartnäckiger Verschmutzung kann das Tuch mit einem milden Reiniger benetzt werden.

### **Verkabelung des Systems**

Die Verkabelung des Systemnetzteils 4E ist recht einfach, wenn die folgenden Punkte beachtet werden:

Die LED-Platinen werden untereinander mit Platinenkabeln mit vierpoligen Systemsteckern verbunden. Diese Kabel sind klein, leicht und preisgünstig und daher ideal zum Verbinden der LED-Platinen geeignet. Der Leiterquerschnitt und die mechanische Qualität dieser Kabel sind allerdings nicht für eine lange, robuste Zuleitung geeignet.

Daher werden für diesen Zweck robuste vierpolige XLR-Kabel verwendet, die über zwei Adern mit großem Querschnitt sowie über ein abgeschirmtes Adernpaar zur Datenverbindung verfügen. Die Schnittstelle zwischen den beiden Kabelarten bildet eine preisgünstige Adapterplatine. Dekorationselemente können so intern mit LED-Platinen bestückt und von außen mit XLR-Kabeln zugeleitet werden.

#### **Jeder Ausgang des Systemnetzteils 4E steuert bis 512 DMX-Kanäle, d. h zum Beispiel:**

Zehn LED-Kacheln C oder 17 LED-Streifen C25-250 oder bis zu 32 LED-Streifen mit Intelligenz oder ein LED-Paneel C60 oder zwei LED-Band C100 entsprechend der gegebenen Stromaufnahme.

#### **Bitte beachten Sie:**

Die Länge des XLR4-Pol-Kabels zwischen dem Systemnetzteil 4E und der Adapterplatine sollte eine Länge von 20m nicht überschreiten.

Die maximale Länge zwischen dem Systemkabel und dem Ausgang der Adapterplatine sollte eine Länge von sechs Meter nicht überschreiten. Die genaue Anzahl der zu steuernden L- und B-Produkte kann über die jeweilige Stromaufnahme berechnet werden.

#### **Jeder Ausgang der Adapterplatine steuert bis 3A, d. h. zum Beispiel:**

Zehn LED-Kacheln B oder zehn LED-Kacheln C oder 16 LED-Streifen B25-250 mit Intelligenz.

# **Verkabelungsbeispiel**

Die folgende schematische Darstellung dient als beispielhafter Überblick über verschiedene Verkabelungsmöglichkeiten.

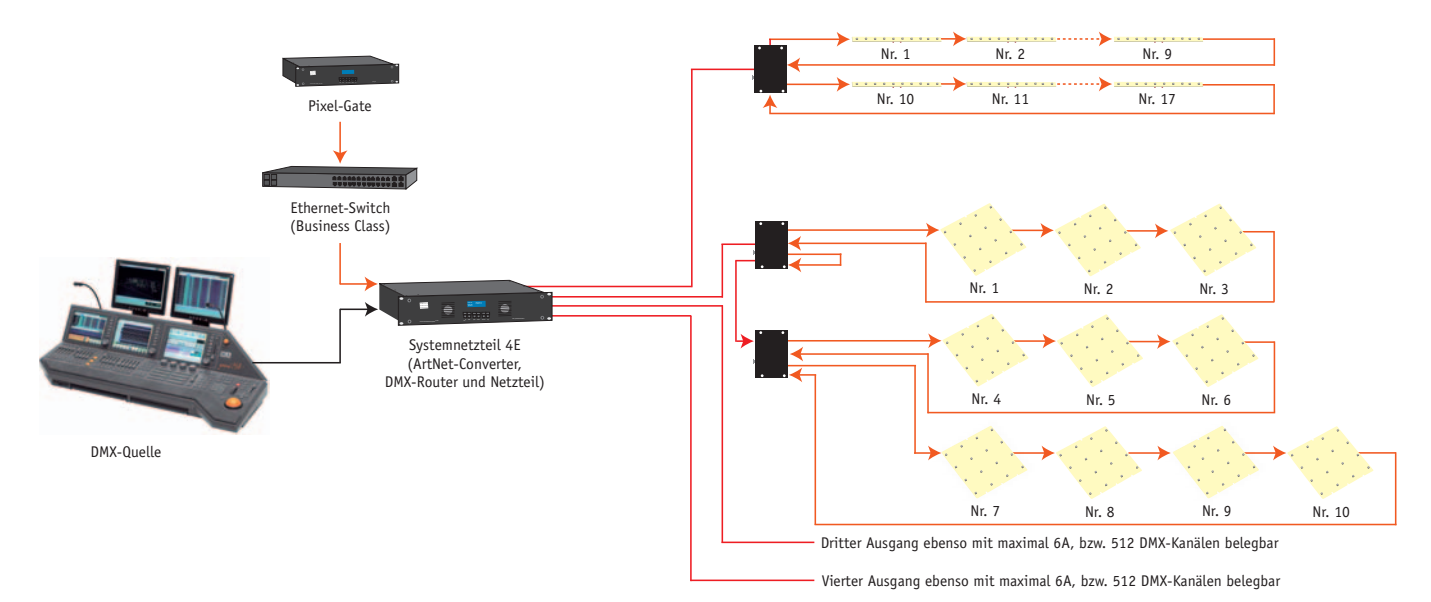

Strom und DMX 4Pol-Kabel Platinenkabel CAT 6-Kabel

### **Menü**

Auf der Frontseite des Gerätes finden Sie folgende Bedienfelder:

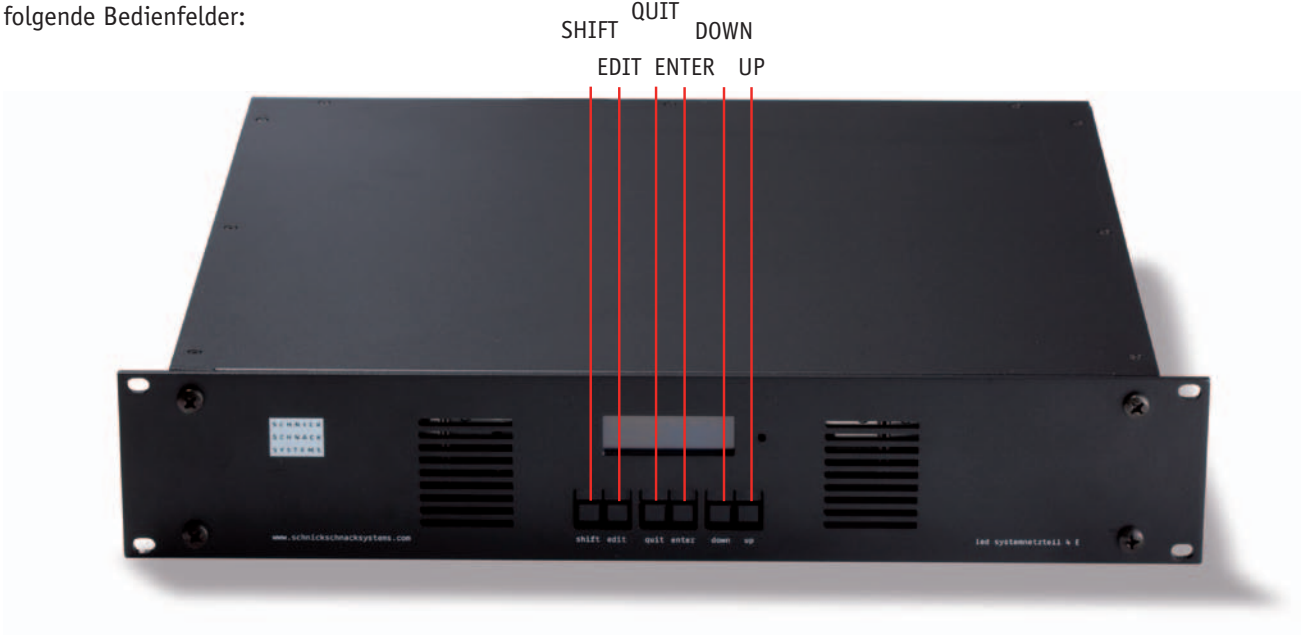

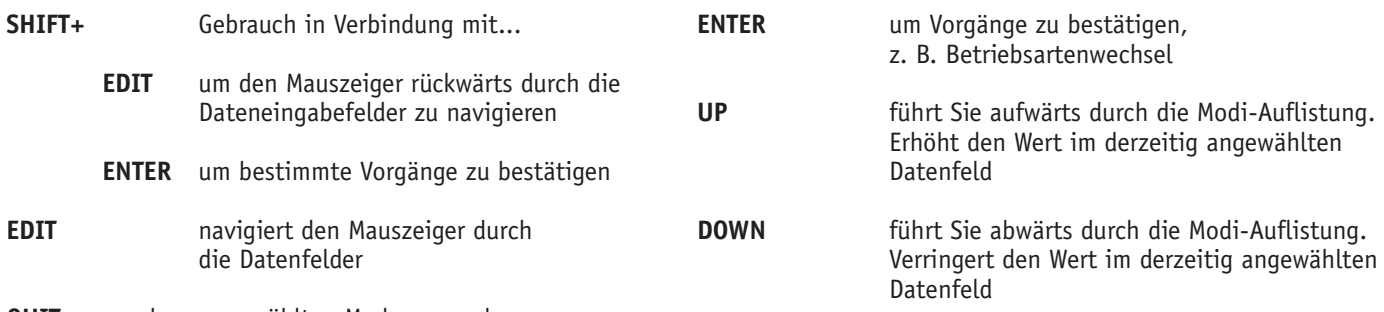

**Quit** um den ausgewählten Modus zu verlassen

### **Menüführung**

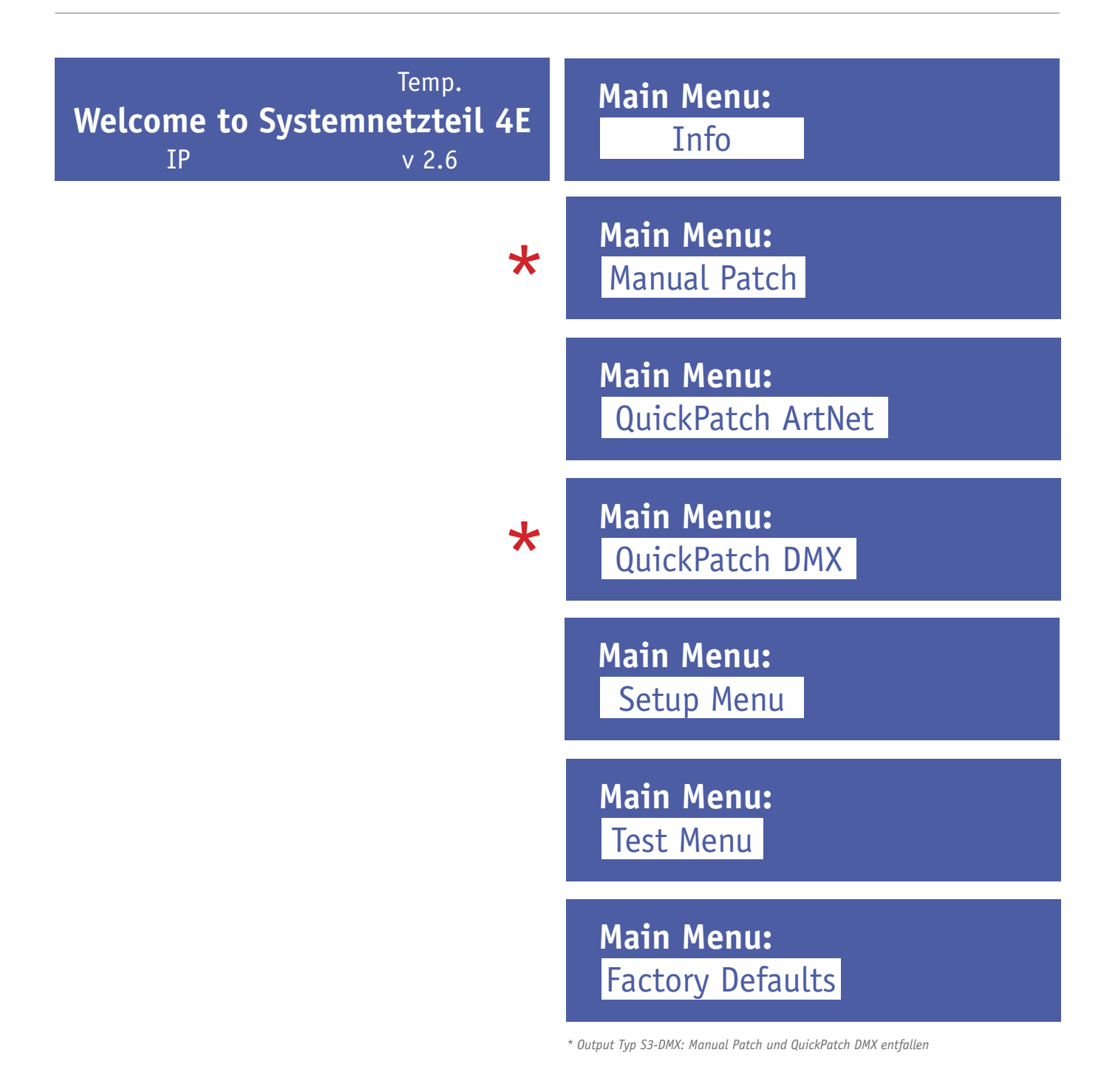

### **Menüauswahl**

Um in die Menüauswahl zu gelangen, drücken Sie die Taste **Quit** und bestätigen Sie die Frage **Change Mode?** mit **ENTER**.

Wählen Sie nun mit den Tasten **UP/Down** den von Ihnen gewünschten Modus und bestätigen Sie mit **Enter**. Mit **Quit** gelangen Sie in den ursprünglichen Modus zurück.

In den meisten Modi (z. B. QuickPatch ArtNet und QuickPatch DMX werden vorgenommene Einstellungen direkt übernommen. Ausschließlich bei Änderungen der Setupeinstellungen oder Wechseln in einen neuen Modus ist am Gerät die Eingabe notwendig.

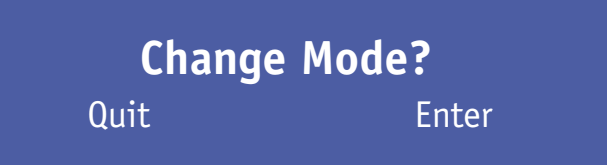

### **Info**

Dieser Modus zeigt die Softwareversion, die IP-Adresse des Gerätes und die Innentemperatur an.

**Welcome to Systemnetzteil 4E**  $IP$  v 2.6 Temp.

### **Manual Patch**

Wenn man aus dem Modus QuickPatch in den Modus Manual Patch wechselt, erscheint dieses Display:

Hier besteht die Möglichkeit, die Werte des **QuickPatch** in das **Manual Patch** zu übernehmen. Dieser Vorgang ist irreversibel. Daher müssen Sie zum Bestätigen die **Shift**-Taste und die **Enter**-Taste drücken. Wenn Sie dies nicht wünschen, können Sie mit **Quit** abbrechen.

#### **Die Einstellmöglichkeiten in Manual Patch:**

Mit **Output** wird der gewünschte XLR-Ausgang gewählt (1-4). Mit **Channel** wird ein Kanal des Ausgangs angewählt.

Mit **Type: Int** kann diesem Kanal über Value eine feste, unveränderliche Intensität zugewiesen werden.

Mit **Type: DMX** wird dieser Ausgangskanal einem DMX-Eingangskanal zugeordnet.

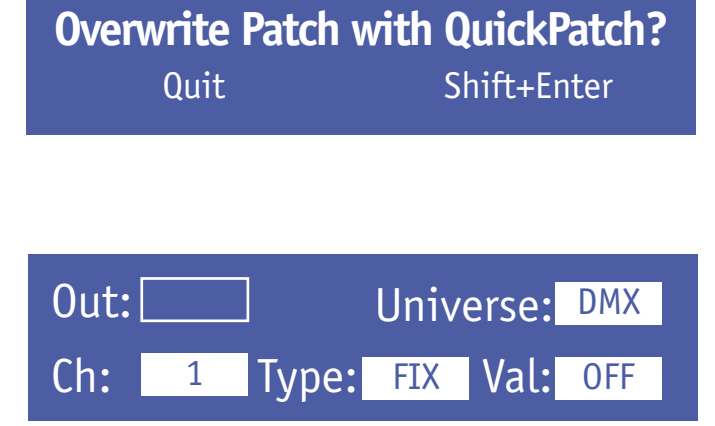

### **QuickPatch ArtNet**

Für jeden Ausgang gibt es zwei Felder. Im oberen Feld wird das ArtNet-Universum (als Dezimalzahl) eingetragen. Das untere Feld definiert den ersten DMX-Channel des ArtNet-Universums (wenn die Informationen eines Universums auf mehrere Ausgänge geroutet werden sollen).

Das quadratische Feld neben jeder Ausgangsnummer bezeichnet das Vorhandensein der gültigen ArtNet-Daten an diesem Ausgang.

Liegt ein ArtNet-Signal vor, erscheint ein kleiner Haken am Eingang. Das erste gültige Universum ist 0.

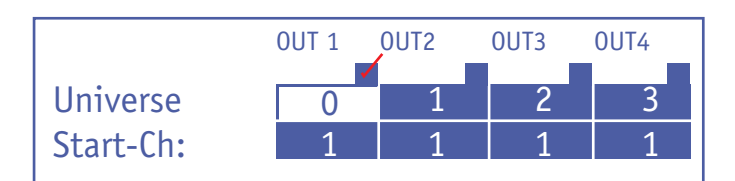

### **QuickPatch DMX**

Für jeden Ausgang werden zwei Datenfelder auf dem Display angezeigt.

Das oberste Feld zeigt den DMX-Startkanal (**Start-Ch:**) für den Ausgang.

Das unterere Feld zeigt die verschiedenen Kombinierungsmöglichkeiten der Kanäle.

Wählen Sie die **EDIT**-Taste, um das Feld auszuwählen. Das Feld **DMX** zeigt den Status des Signals. **NONE** zeigt, dass kein DMX-Signal vorhanden ist. **GOOD** zeigt, dass ein DMX-Signal vorhanden ist.

Die Tabelle auf der folgenden Seite zeigt die verschiedenen Wiederholungs- und Kombinationsmöglichkeiten für das System.

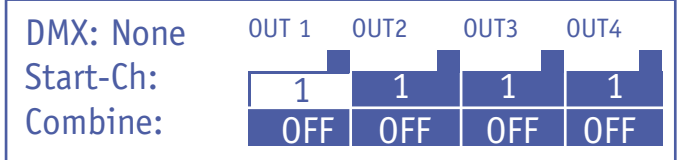

### **Wiederholungs- und Kombinationsmöglichkeiten**

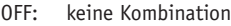

- ALL: alle LEDs werden durch drei DMX-Kanäle gesteuert
- C2: immer zwei LEDs werden verbunden
- C3: immer drei LEDs werden verbunden
- C4: immer vier LEDs werden verbunden
- C5: immer fünf LEDs werden verbunden
- C6: immer sechs LEDs werden verbunden
- C7: immer sieben LEDs werden verbunden
- C8: immer acht LEDs werden verbunden
- C9: immer neun LEDs werden verbunden
- C10: immer zehn LEDs werden verbunden
- R2: jede zweite LED wird miteinander verbunden
- R3: jede dritte LED wird miteinander verbunden
- R4: jede vierte LED wird miteinander verbunden
- R5: jede fünfte LED wird miteinander verbunden
- R6: jede sechste LED wird miteinander verbunden
- R7: jede siebte LED wird miteinander verbunden
- R8: jede achte LED wird miteinander verbunden
- R9: jede neunte LED wird miteinander verbunden
- R10: jede zehnte LED wird miteinander verbunden

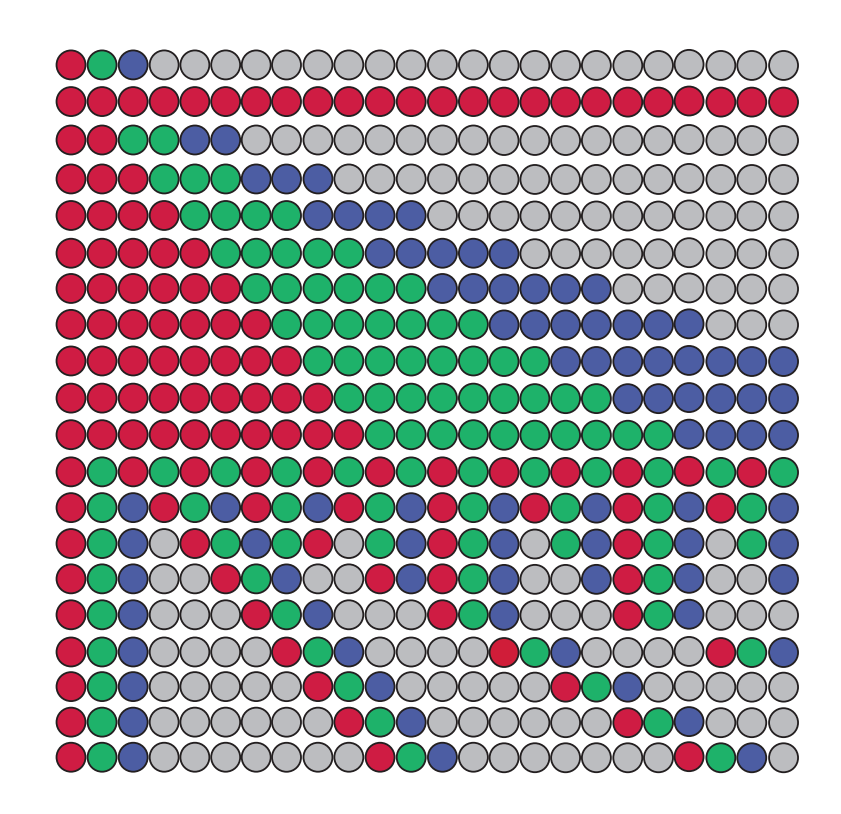

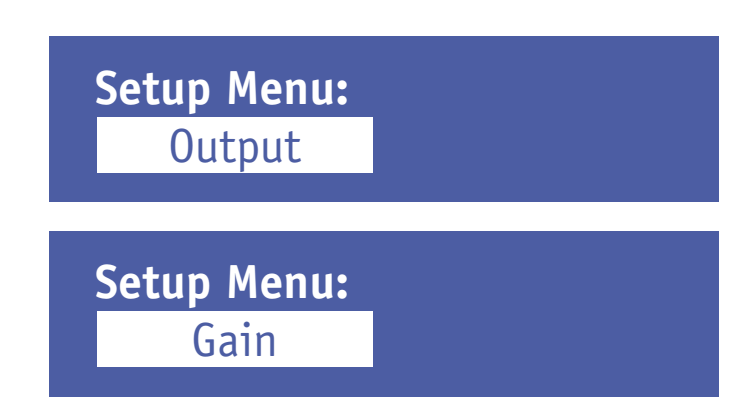

### **Output Type**

Umschalten zwischen Standard DMX 512 oder S3-DMX für den Betrieb der LED-Kacheln C25 oder LED-Paneele C60-25.

Wie bei allen Menüpunkten wird auch hier das Feld durch Drücken der **Edit**-Taste angewählt und mit den Tasten **Down/Up** bearbeitet.

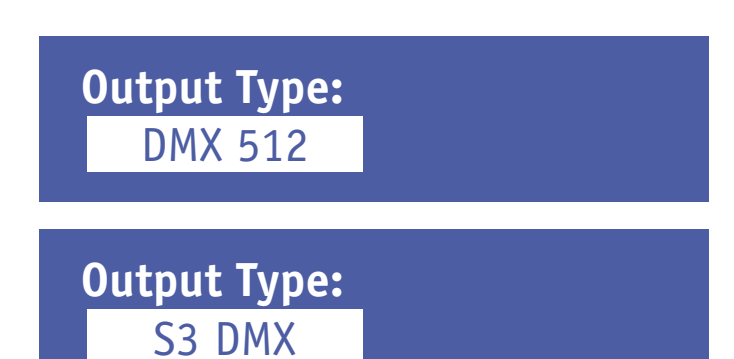

### **Colour Gain**

Mit dieser Funktion lassen sich die Farben Rot, Grün und Mit dieser Funktion lassen sich die Farben Rot, Grün und<br>Blau dunkler stellen. Bei 255 ist diese Funktion deaktiviert. **Colour Gain (off: 255)** 

R: 255 G: 255 B: 255

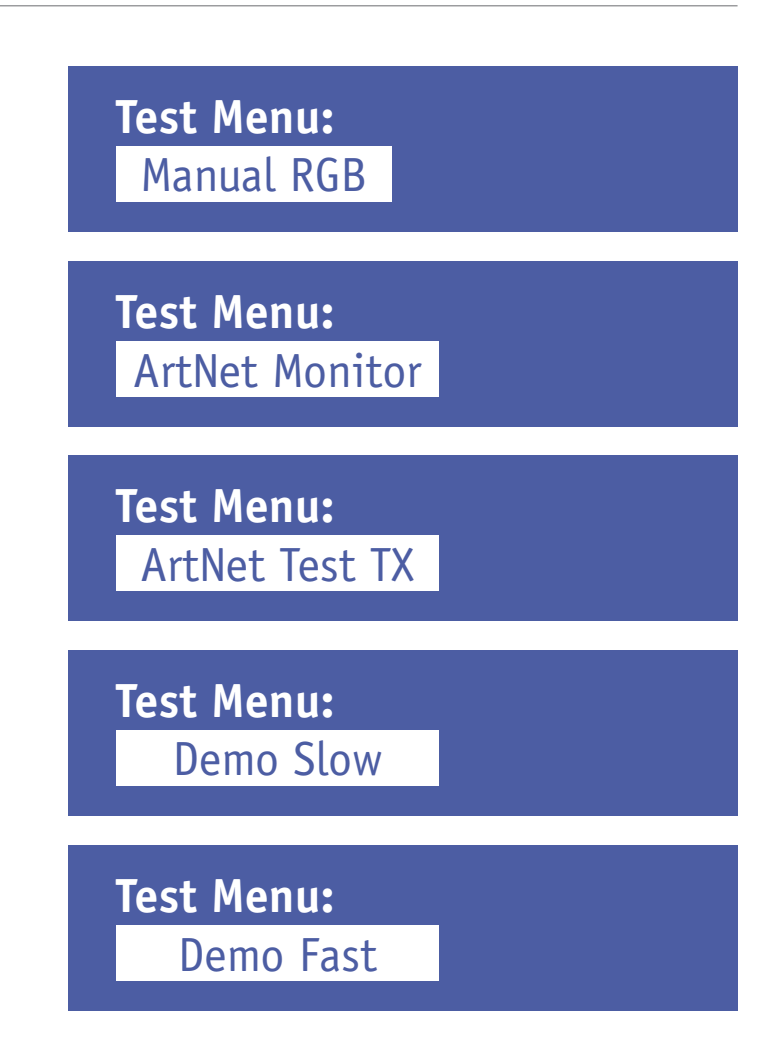

### **Manual RGB**

In diesem Menüpunkt hat man die Möglichkeit, mit dem Systemnetzteil 4E auf einfache Art und Weise eine Farbe für alle Ausgangskanäle einzustellen.

Wie bei allen Menüpunkten wird auch hier das Feld durch Drücken der **Edit**-Taste angewählt und mit den Tasten **Down/Up** bearbeitet.

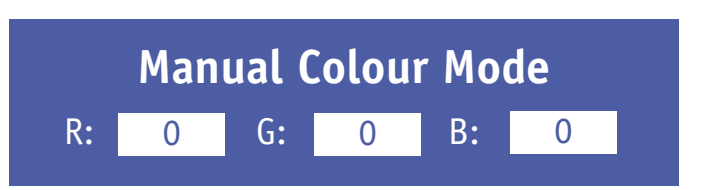

### **ArtNet Monitor**

Universes zeigt das erste und letzte empfangene ArtNet-Universum an.

Monitor zeigt an, mit welcher Frequenz das eingestellte Universum empfangen wird. Über diese Funktion kann die Bildfrequenz des jeweiligen ArtNet-Signals geprüft werden. ArtNet Monitor Universes **Monitor** 0.0  $0.0$ Hz

### **ArtNet Test Mode**

In diesem Modus arbeitet das Systemnetzteil 4E als ArtNet-Sender.

Diese Funktion wurde implementiert, um die Performance der ArtNet-Verkabelung und der verwendeten Ethernet-Switches zu überprüfen, ohne dass eine externe ArtNet-Quelle benötigt wird.

In dieser Betriebsart führt das Netzteil keine andere Funktionen, d. h. auch keine LED-Ansteuerung aus.

Das Systemnetzteil 4E sendet ein Strobe-Signal über ArtNet, d. h. es wird abwechselnd alle Kanäle aus und alle Kanäle an gesendet.

#### **Folgende Parameter lassen sich einstellen**:

#### **Ton**

Die Dauer der On-Phase des Strobe-Impulses in Sekunden

#### **Toff**

Die Dauer der Off-Phase des Strobe-Impulses in Sekunden

#### **#uni**

Die Anzahl der gesendeten ArtNet-Universen (startet immer bei Universe 000 d. h. **#uni** bezeichnet das letzte gesendete Universum)

In der Anzeige **State** lässt sich der gerade aktuell gesendete Status **ON** oder **OFF** ablesen.

Da das Systemnetzteil 4E in dieser Einstellung ausschließlich als ArtNet-Sender arbeitet, wird das Strobe-Signal mit den eigenen Ausgängen nicht wiedergegeben.

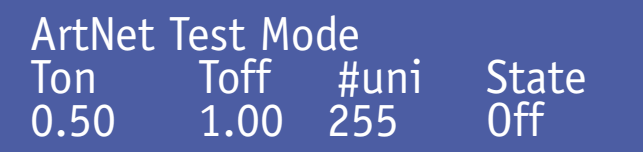

# **Demo Fast/Slow**

In diesem Modus zeigen alle angeschlossenen RGB-Leuchten einen sich wiederholenden vorbestimmten Farbverlauf.

Die beiden Modi unterscheiden sich nur in der Durchlaufgeschwindigkeit.

**Demo Mode Fast**

**Demo Mode Slow**

# **Werkseinstellungen**

Wenn Sie die Tasten **Shift+Enter** drücken, setzt sich das Gerät auf die Werkseinstellungen zurück.

**Restore Factory Defaults?** Quit Shift+Enter

### **Fehlermeldungen**

Wenn eine der Sicherungen, welche die Ausgänge schützen, ausfällt, blinkt die Anzeige auf und zeigt die folgende Mitteilung.

In diesem Falle ist Output 1 ausgefallen. Die anderen Ausgänge funktionieren weiterhin.

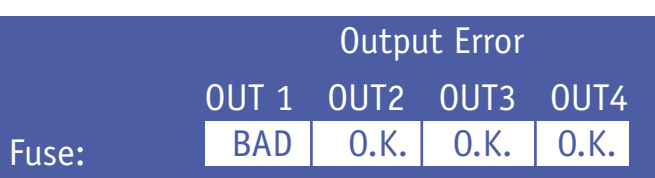

### **Software-Update**

Die Systemsoftware des Systemnetzteils 4E kann mit einer SD-Karte leicht aktualisiert werden.

Neue Softwareversionen halten Produkte auf dem neuesten Stand und sind auf Anfrage erhältlich.

Lesen Sie für mehr Details bitte die readme.txt-Datei, wie man die Software richtig auf eine SD-Karte kopiert.

#### **Update der Software:**

- 1. Schalten Sie das Gerät zunächst aus
- 2. Führen Sie die SD-Karte mit der neuesten Softwareversion in den dafür vorgesehenen Kartenleseschlitz auf der Rückseite des Gerätes ein
- 3. Schalten Sie das Gerät wieder ein
- 4. Das Systemnetzteil 4E erkennt und aktualisiert nun automatisch die neueste Version. Die Software wird aktualisiert und zeigt auf dem Display folgende Information an: **Please wait**
- 5. Ist die Installation abgeschlossen, wird auf dem Display eine Begrüßungsnachricht angezeigt, die die neue Softwareversion zeigt
- 6. Das Systemnetzteil 4E kann nun wieder wie üblich eingesetzt werden
- 7. Entfernen Sie die SD-Karte

# *Technische Daten*

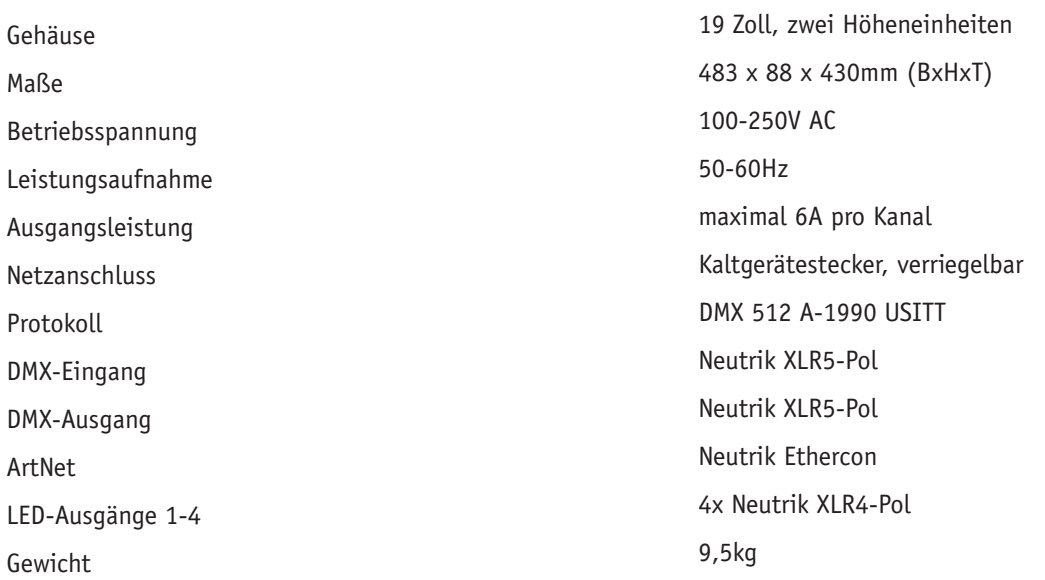

# **Anschlussbelegung**

#### **DMX**

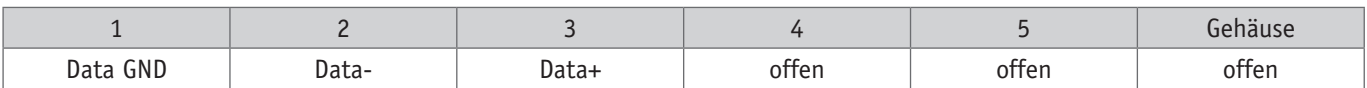

### **XLR4-Pol-Ausgang**

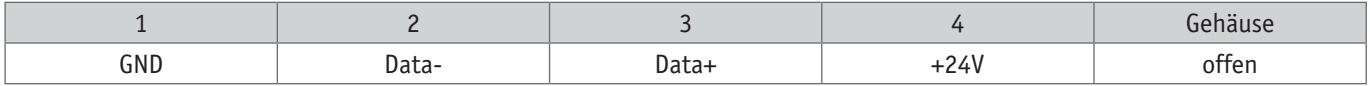

# **EU-Konf ormitätserklärung**

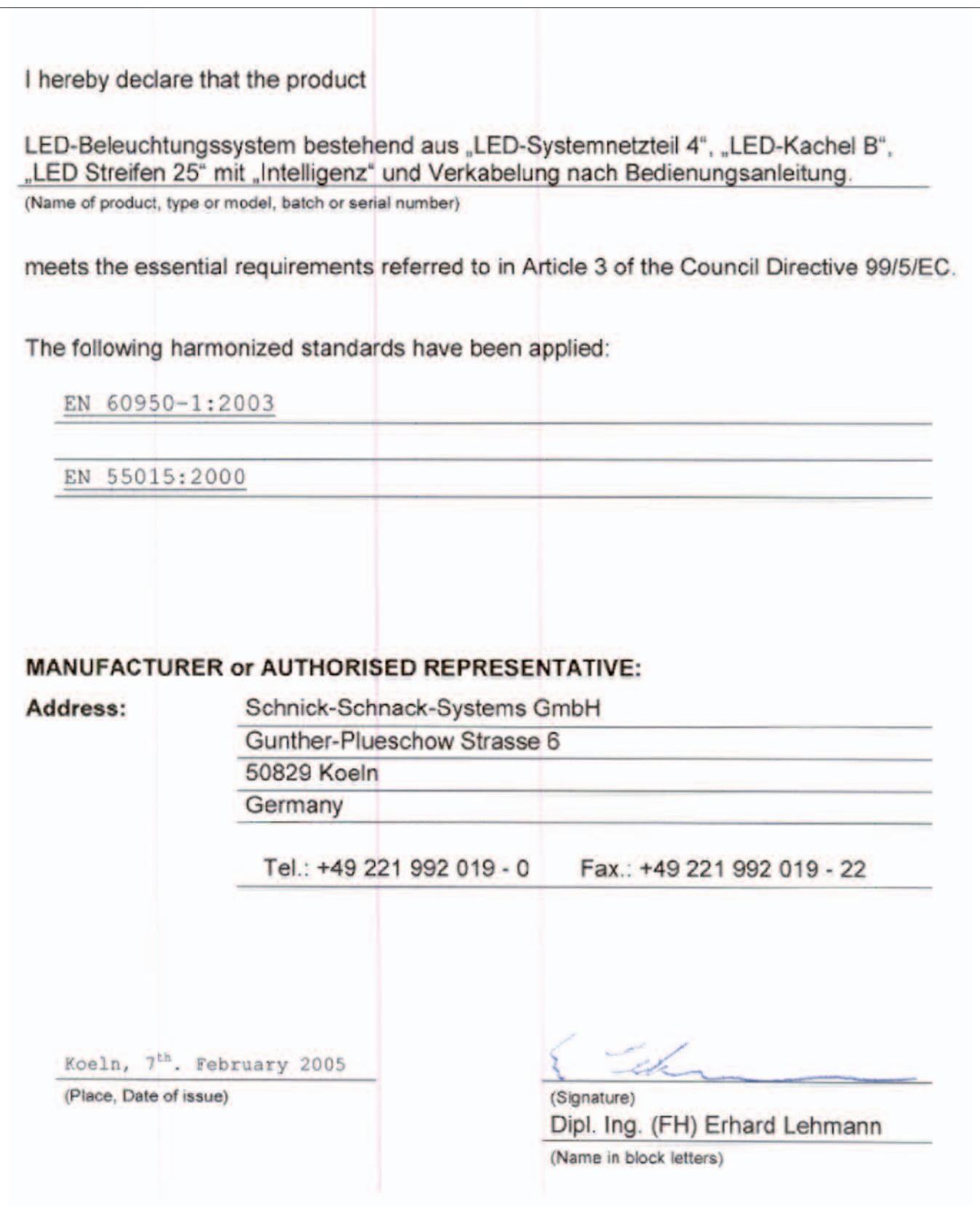

# *Umrechnungstabelle ArtNet-Universen*

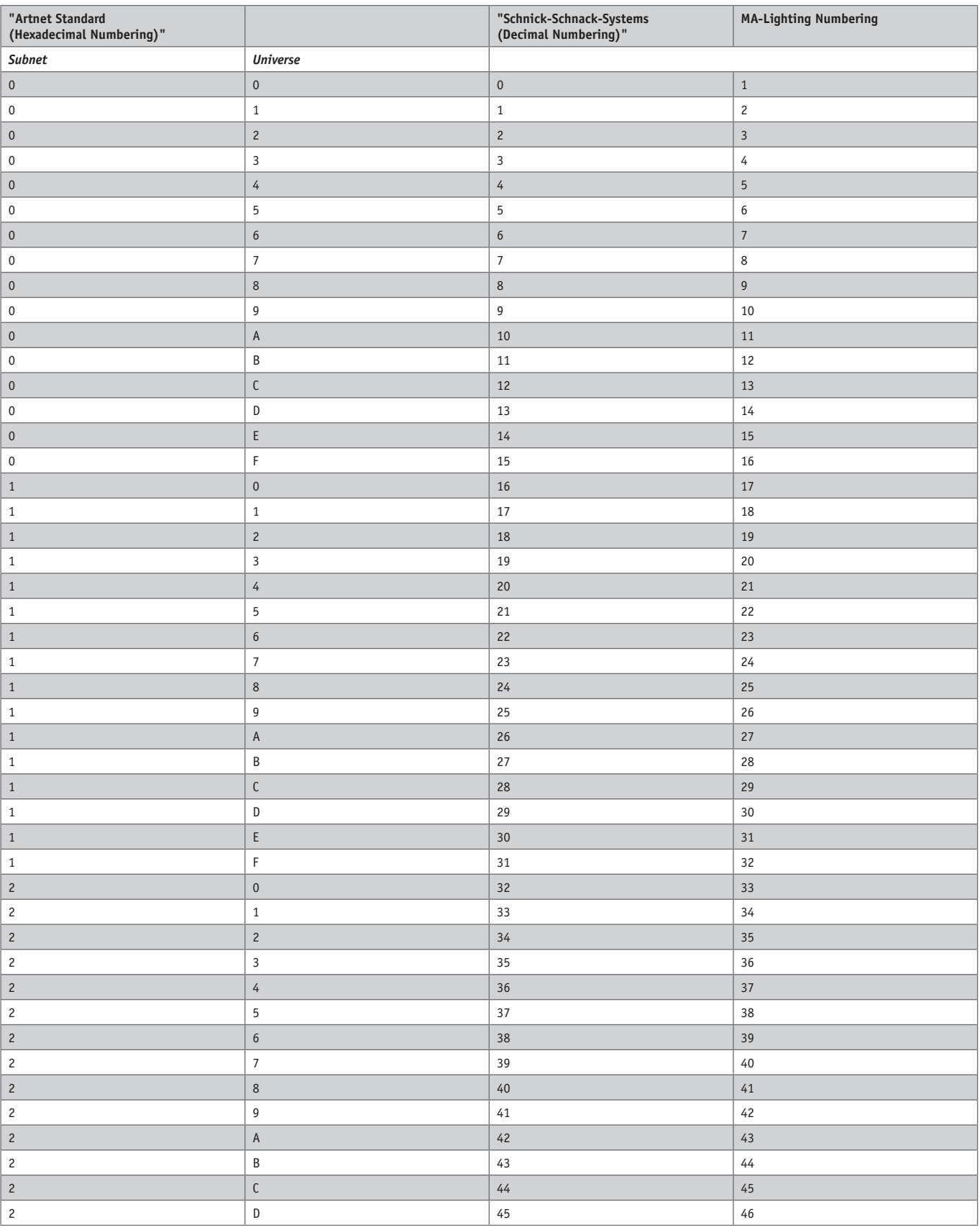

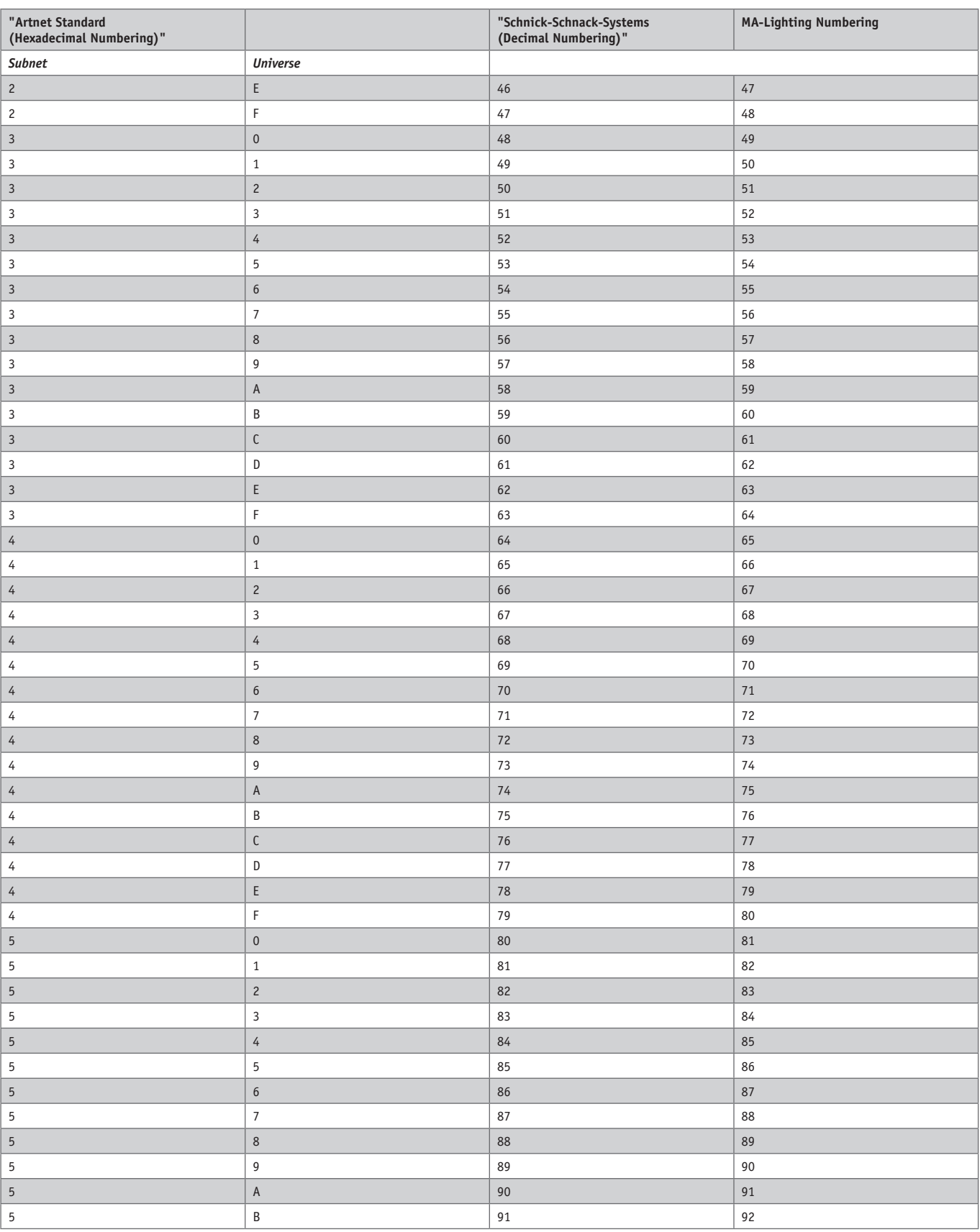

# *Umrechnungstabelle ArtNet-Universen*

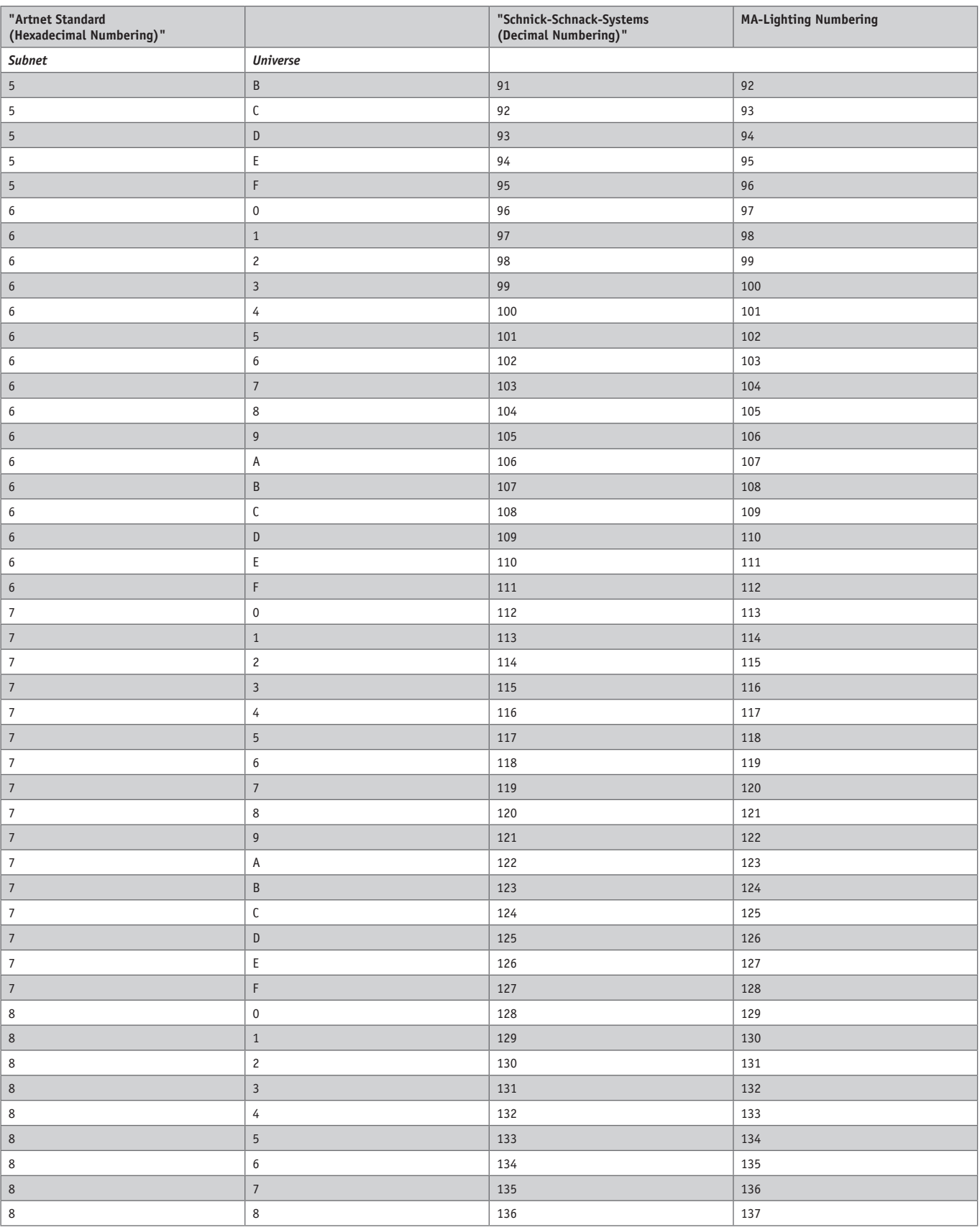

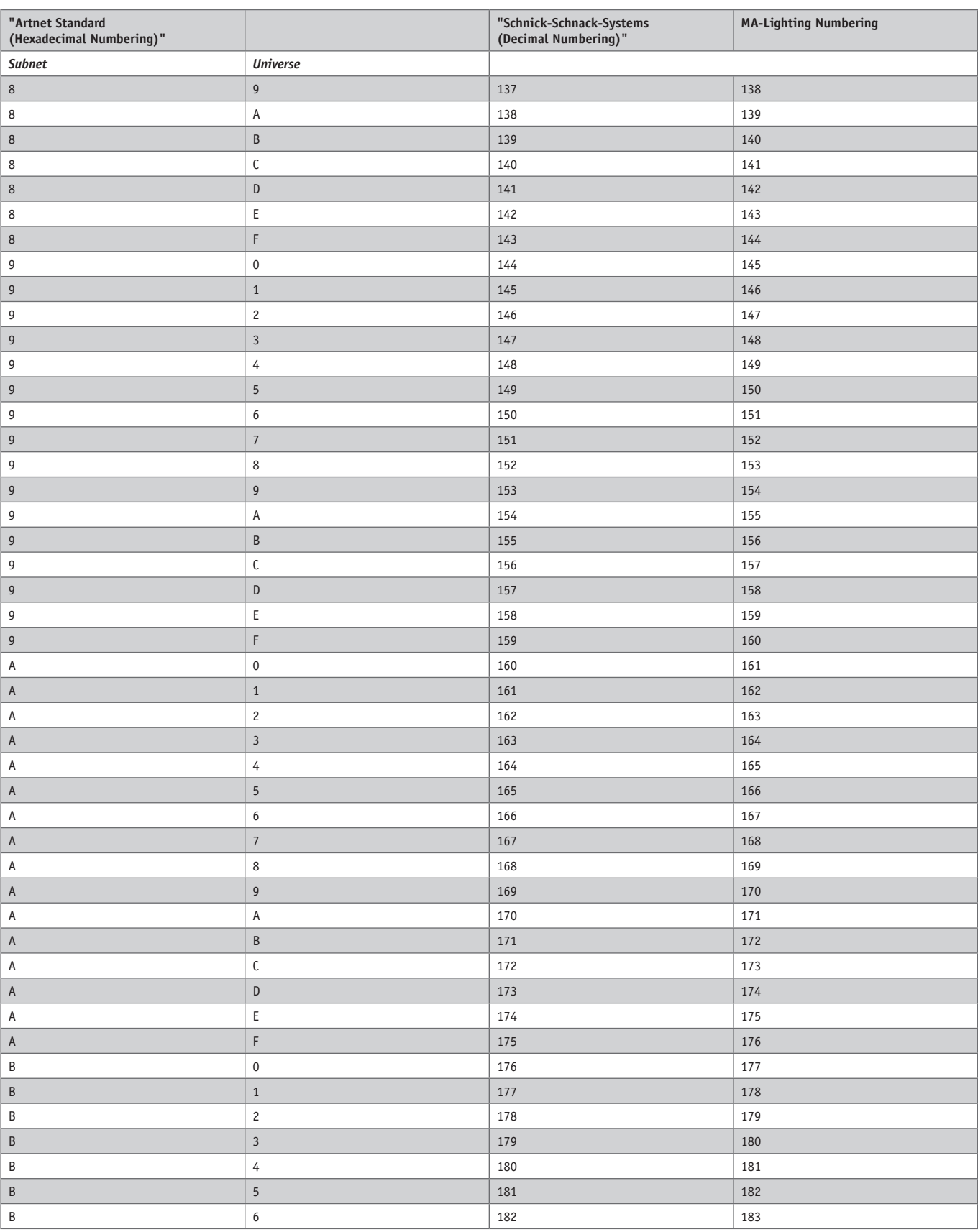

# *Umrechnungstabelle ArtNet-Universen*

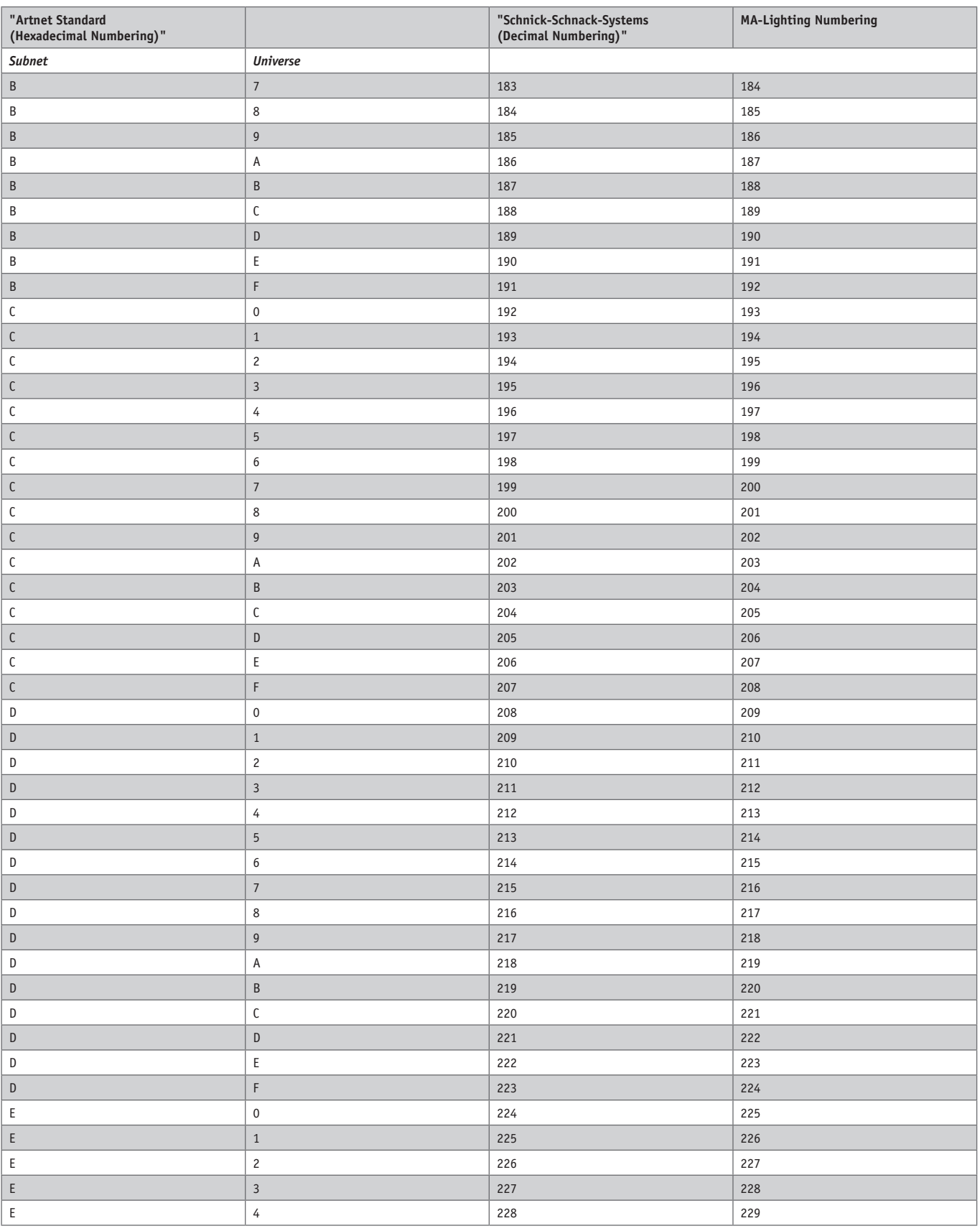

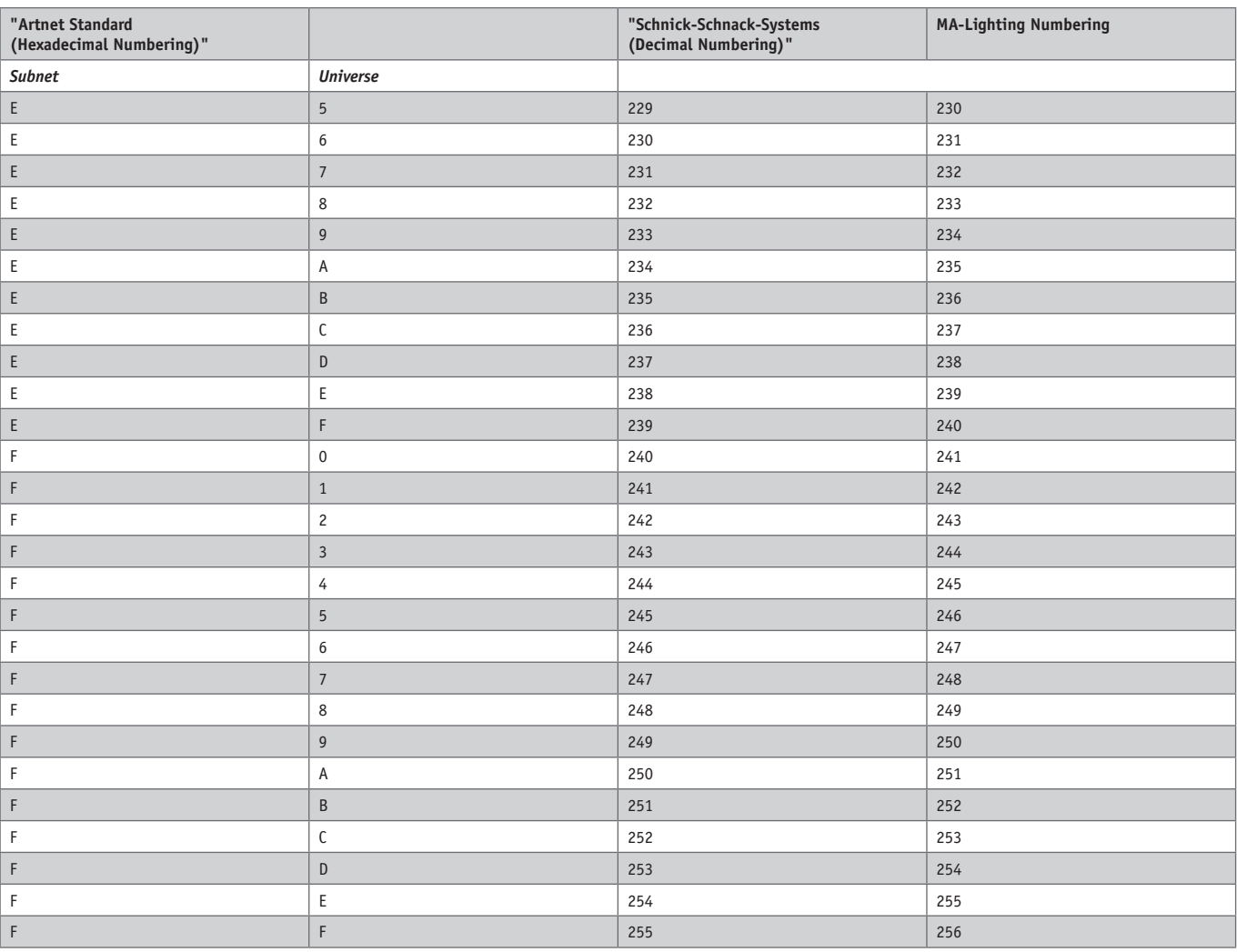

#### **Warum Schnick-Schnack-Systems?**

Die Installationszeiten werden immer kürzer, gleichzeitig steigt die Komplexität der Systeme und der Anspruch des Kunden.

Wir sind ein Partner, der unter Termindruck hochwertige, zuverlässige Systeme liefert, die nicht nur schnell zu installieren, sondern auch einfach in der Bedienung sind.

#### Schnick-Schnack-Systems GmbH

Mathias-Brüggen-Straße 79 50829 Köln

Telefon: 0221/99 2019-0 Fax: 0221/16 8509-73

info@schnickschnacksystems.com www.schnickschnacksystems.com